# 时间序列 **Arima** 模型理论及在 **Data Studio** 中的应用

### 目 录

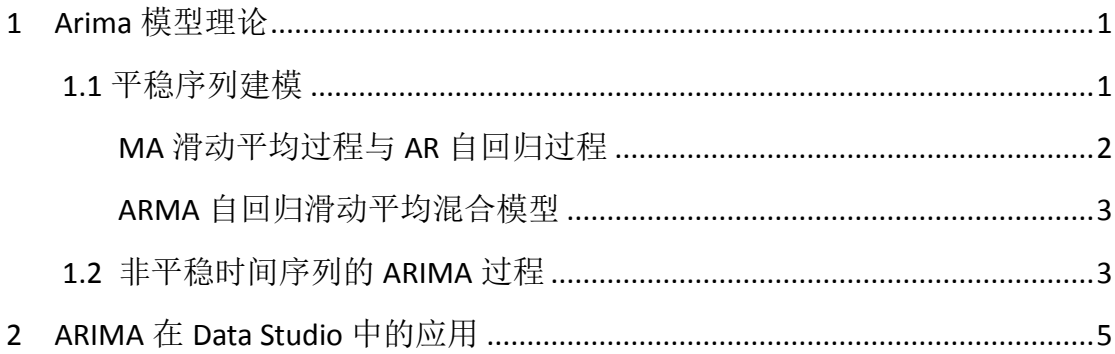

# <span id="page-0-0"></span>**1 Arima** 模型理论

Arima 模型是以加权的方法对白噪声的组合来建立模型的,并以模型和实际 数据的残差服从均值较小的正态分布为目标。

### <span id="page-0-1"></span>**1.1** 平稳序列建模

所谓的平稳性是指某一时间序列是由同一个随机过程生成的,即时间序列 x(t)(t=1,2,3,…..)的每一个数值都服从同一个随机分布,该随机分布生成的事 件序列满足以下条件:

均值与时间 t 无关, 任何 k 阶滞后序列的均值都相同

方差与时间 t 无关, 任何 k 阶滞后序列的方差都相同

X(t)与 X(t-k)的协方差只与滞后阶数 k 有关,与时间 t 无关。

自相关系数只与滞后阶数 k 有关,与 t 无关。

从直观上看,所谓的平稳过程可以通过查看 acf 自相关图来确定, 如果 acf 成指数级衰减,则表示平稳(如下图)。

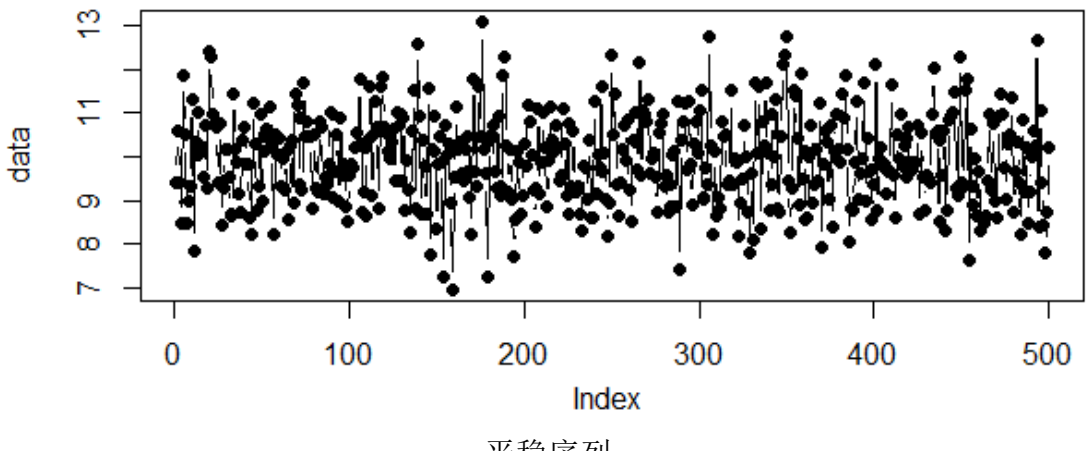

平稳序列

上图是一个有均值为 10,标准差为 1 的正态分布生成的时间序列。acf 自相 关图用来展示 X(t)时间序列与 X(t-1), X(t-2),.., X(t-k)各阶之后时间序列之 间的相关系数。如果 k 阶滞后序列 X(t-k)与原始序列 X(t)的相关系数不在  $[-0.2, 0.2]$ 之间, 则称 X(t-k)与 X(t)不具有相关性。如果一个时间序列的任何 一阶滞后序列与原始序列都不具有相关性,则该时间序列不具有自相关性。

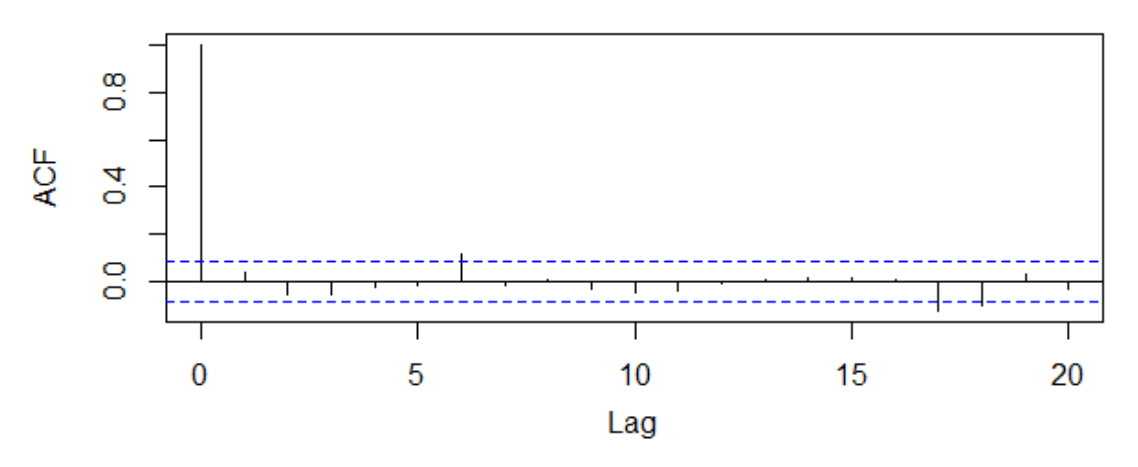

对于一个平稳性的时间序列,如果其均值为 0, 且不具有自相关性,这样的 平稳性时间序列为白噪声序列。

### <span id="page-1-0"></span>**MA** 滑动平均过程与 **AR** 自回归过程

q 阶滑动平均过程(MA(q))是把若干白噪声 e 做加权得到的, 其公式如下:

 $Y_t = e_t + \theta_1 e_{t-1} + \dots + \theta_q e_{t-q}$ 

p 阶自回归过程(AR(p))是使用序列本身做为变量,并对其加权得到, 公 式如下:

$$
Y_t = \phi_1 Y_{t-1} + \phi_1 Y_{t-1} + \cdots + \phi_1 Y_{t-1} + e_t
$$

#### <span id="page-2-0"></span>**ARMA** 自回归滑动平均混合模型

在实际数据分析中很少有指标数据可以单纯用 AR 或者 MA 来建立模型,通过 把平均混合模型 MA 和自回归模型 AR 进行叠加,就组成了自回归滑动平均混合模 型 ARMA (p,q),其公式如下:

 $Y_t = e_t + \theta_1 e_{t-1} + \cdots + \theta_0 e_{t-a} + \varphi_1 Y_{t-1} + \varphi_1 Y_{t-1} + \cdots + \varphi_1 Y_{t-1} + e_t$ 下图为模拟一个 ARMA (1,1) 生成的序列

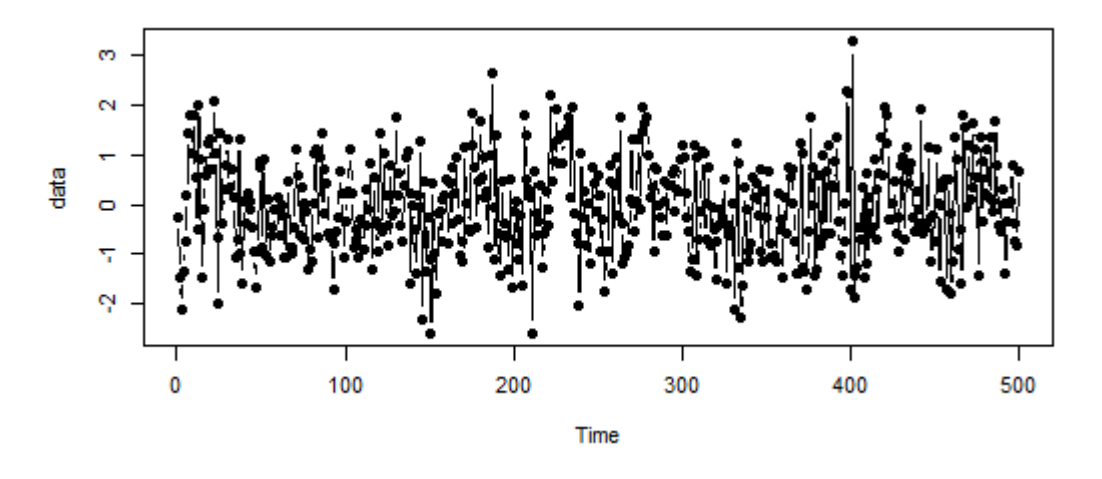

在 AR 和 MA 中可以通过观察 acf 与 pacf 的拖尾和截尾来得到 AR 和 MA 的阶 数,而对于 ARMA 的 acf 与 pacf 图同时表现出拖尾的特征, 为了确定参数 p、q 可以使用混合自相关图

 $AR/MA$ 

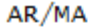

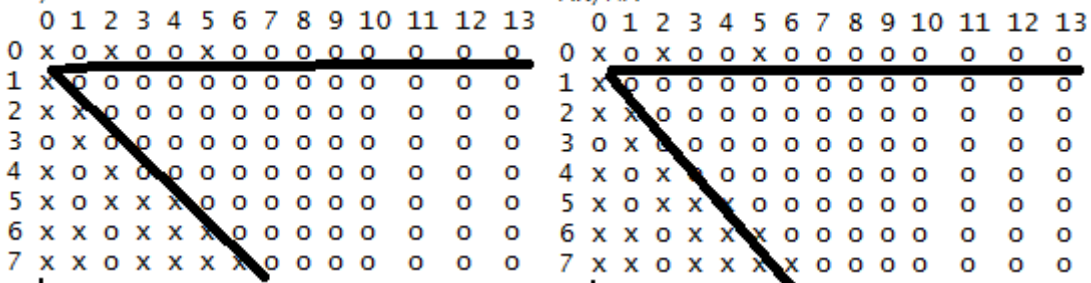

观察得到 p、q 的两种可能的取值,具体取值通过比较分别建模后的质量确 定。

### <span id="page-2-1"></span>**1.2** 非平稳时间序列的 **ARIMA** 过程

对于不能用 ARMA 等模型建模的非平稳时间序列,要进行平稳化处理,在 ARMA (p,q)的基础上引入了差分阶数 d 的概念。建立 ARIRMA(p,d,q)模型。

常用的平稳化处理手段有取对数和差分。对非平稳的时间序列 data 如果 d

阶差分 diff(data,d)为平稳序列,则可以建立 ARIMA(p,d,q)模型,一般 情况下 d 最多可以取到 3, 避免过差分。如果仅仅差分处理不能平稳化, 则可以 先取对数,再差分 diff (log (data), d), 大部分非平稳序列都能经过取对数 和差分处理转化为平稳序列。再根据 ARMA 建模方法确定其他参数。

下图是 1986 年 1 月至 2015 年 3 月至今每桶原油的月度价格。可以见看出按 每年有较强周期性,并且逐年上升,平稳模型对于这样的时间序列并不适用,选 择使用 ARIMA 模型建模是可行的。

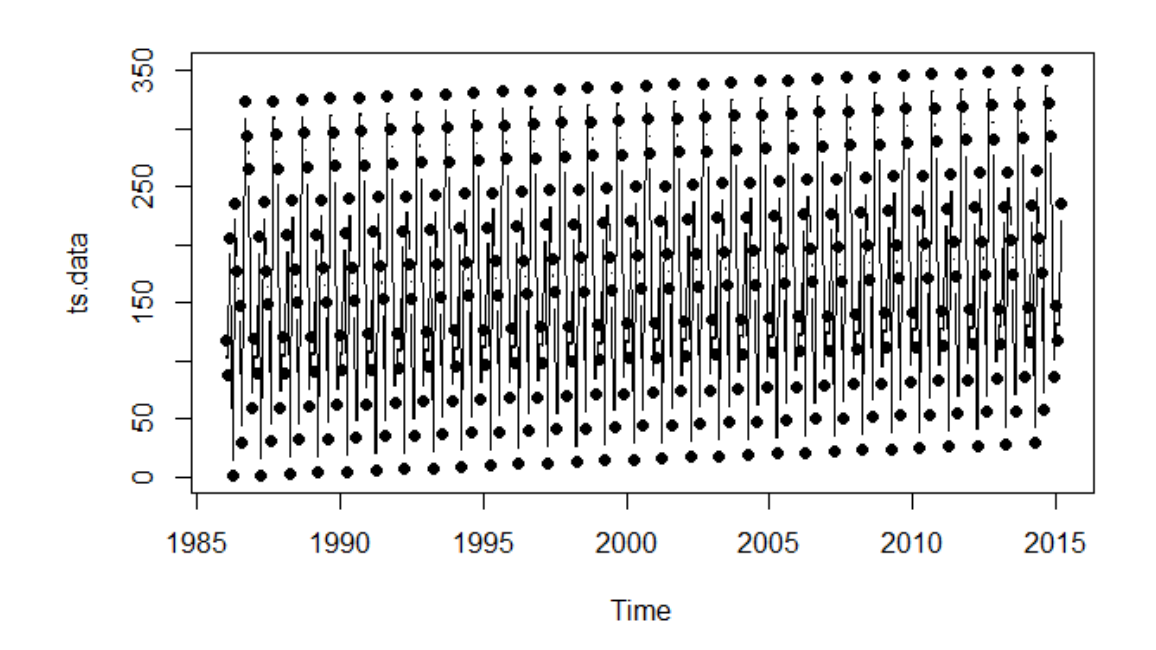

通过 R 语言的 decompose 函数吧时间序列分解为长期趋势和周期性变化。 从 trend 可以看出, 确实存在一个向上的趋势。

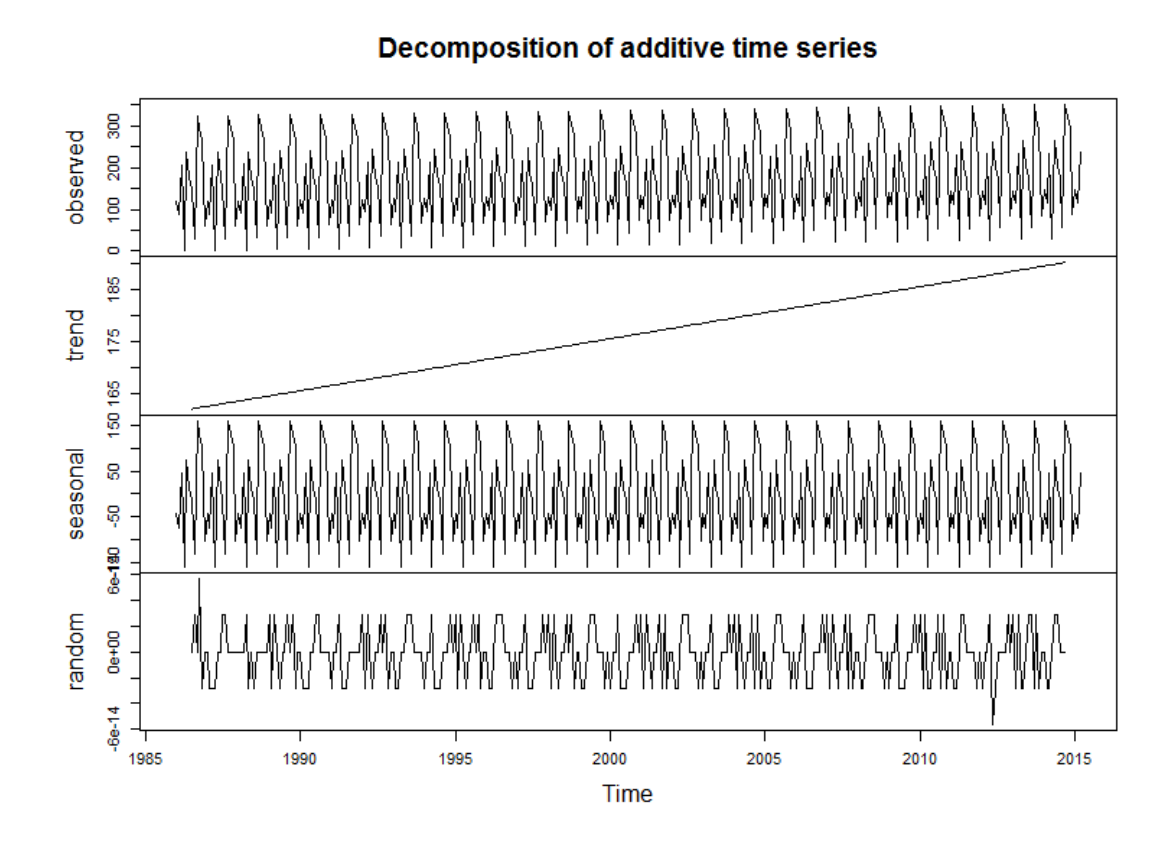

使用 shapiro. test 检验 diff (trend, d) 直到 diff (trend, d) 或者 diff (log(trend,d))为正态分布。确定 d 后使用混合自相关图 eacf 确定可能的 p 和 q, 建立模型。

# <span id="page-4-0"></span>**2 ARIMA** 在 **Data Studio** 中的应用

```
Data Sutdio 中使用了 ARIMA 模型,需要的参数定义如下
<parameter-string key="column.date" description="日期列"
optional="false" expert="false" name="日期列" />
       <parameter-string key="column.target" description="目标列"
optional="false" expert="false" name="目标列" />
       <parameter-int key="column.targetindex" description="目标列序号"
optional="false" expert="false" name="目标列序号" />
       <parameter-int key="trainpercent" description="训练数据集百分比"
optional="false" expert="false" name="训练数据集百分比"/>
       <parameter-category key="frequency" description="时间周期,比如 年,
季度,月" default="1" name="时间周期">
         <value>1</value>
          <value>12</value>
          <value>4</value>
```
<value>7</value>

</parameter-category>

 <parameter-int key=*"startyear"* description=*"*起始年*"* optional=*"false"* expert=*"false"* name=*"*起始年*"* />

 <parameter-int key=*"startquarter"* description=*"*起始季度*"* optional=*"false"* expert=*"false"* name=*"*起始季度*"* />

 <parameter-int key=*"startmonth"* description=*"*起始月*"* optional=*"false"* expert=*"false"* name=*"*起始月*"* />

<parameter-int key=*"startindex"* description=*"*起始星期*"*

optional=*"false"* expert=*"false"* name=*"*起始星期*"*/>

 <parameter-int key=*"startday"* description=*"*起始天*"* optional=*"false"* expert=*"false"* name=*"*起始天*"*/>

 <parameter-boolean key=*"auto"* description=*"*使用默认的参数*"* default=*"false"* optional=*"true"* expert=*"false"* name=*"*使用默认的参数*"*/> <parameter-int key=*"p"* description=*"*自回归阶数*"* optional=*"true"* expert=*"false"* name=*"*移动平均阶数*(p)"*/>

 <parameter-int key=*"d"* description=*"*差分阶数*"* optional=*"true"* expert=*"false"* name=*"*差分阶数*(d)"*/>

 <parameter-int key=*"q"* description=*"*移动平均阶数*"* optional=*"true"* expert=*"false"* name=*"*移动平均阶数*(q)"*/>

 <parameter-int key=*"P"* description=*"*季节自回归阶数*"* optional=*"true"* expert=*"false"* name=*"*季节自回归阶数*P)"*/>

<parameter-int key=*"D"* description=*"*季节差分阶数目*"*

optional=*"true"* expert=*"false"* name=*"*季节差分阶数*(D)"*/>

 <parameter-int key=*"Q"* description=*"* 季节移动平均阶数 *"* optional=*"true"* expert=*"false"* name=*"*季节移动平均阶数*((Q)"*/>

- Column.data 参数选择数据中的一列, 用来指示数据的时间信息
- Column.target 指定用于分析的数据列
- Trainpercent 设置数据集中作为训练数据的百分比
- Frequency 周期, 供选择的有 1,4,7,12: 分别代表年, 季度, 周, 月
- 参数 p , d , q 分别代表 ARIMA (p, d, q) de 自回归阶数, 差分阶数和 滑动平均阶数。
- 参数 P, D, Q 代表季节性趋势的 p, d, q
- XML 中的起始年月星期等信息是通过数据集中选择的日期列中最小的日 期计算得到的。

在 Data Studio 中对应设置如下